# [WalkMe Mobile – Hinweise zur](https://support.walkme.com/de/knowledge-base/walkme-mobile-hinweise-zur-produktaktualisierung-april-2019/) [Produktaktualisierung April 2019](https://support.walkme.com/de/knowledge-base/walkme-mobile-hinweise-zur-produktaktualisierung-april-2019/)

Mit der Version vom 7. April 2019 verbessert WalkMe die Benutzerfreundlichkeit.

In den Produkt-Updates finden Sie kurze Beschreibungen der neuen und aktualisierten WalkMe Funktionen.

Sie wünschen mehr technische Hinweise? Schauen Sie sich unsere [iOS oder Versionshinweise](https://support.walkme.com/article-categories/mobile-release-notes/) für Android .

# Wie erhalte ich neue Updates?

Mit unserem Update vom 7. April 2019 auf die neueste Version des WalkMe Mobile SDK haben Sie sofortigen Zugriff auf unsere neuesten Funktionen. Ihre aktuelle Implementierung wird von der Aktualisierung nicht betroffen sein, bis Sie sie erneut veröffentlichen.

### **[So aktualisieren Sie Ihr SDK](https://support.walkme.com/article-categories/mobile-setup-and-integration/)**

Für Kunden, die WalkMe auf ihrem lokalen Server ausführen: Wenden Sie sich an Ihren Customer Success Manager (Kundenbetreuer) oder schicken uns an success@walkme.com eine E-Mail, um zu erfahren, wie Sie Zugriff auf diese neuen Funktionen erhalten.

### Produktaktualisierungen

## Benutzer in Echtzeit ansprechen

#### *Verbesserte Zielsegmentierung*

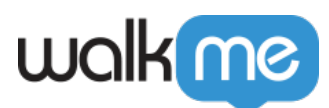

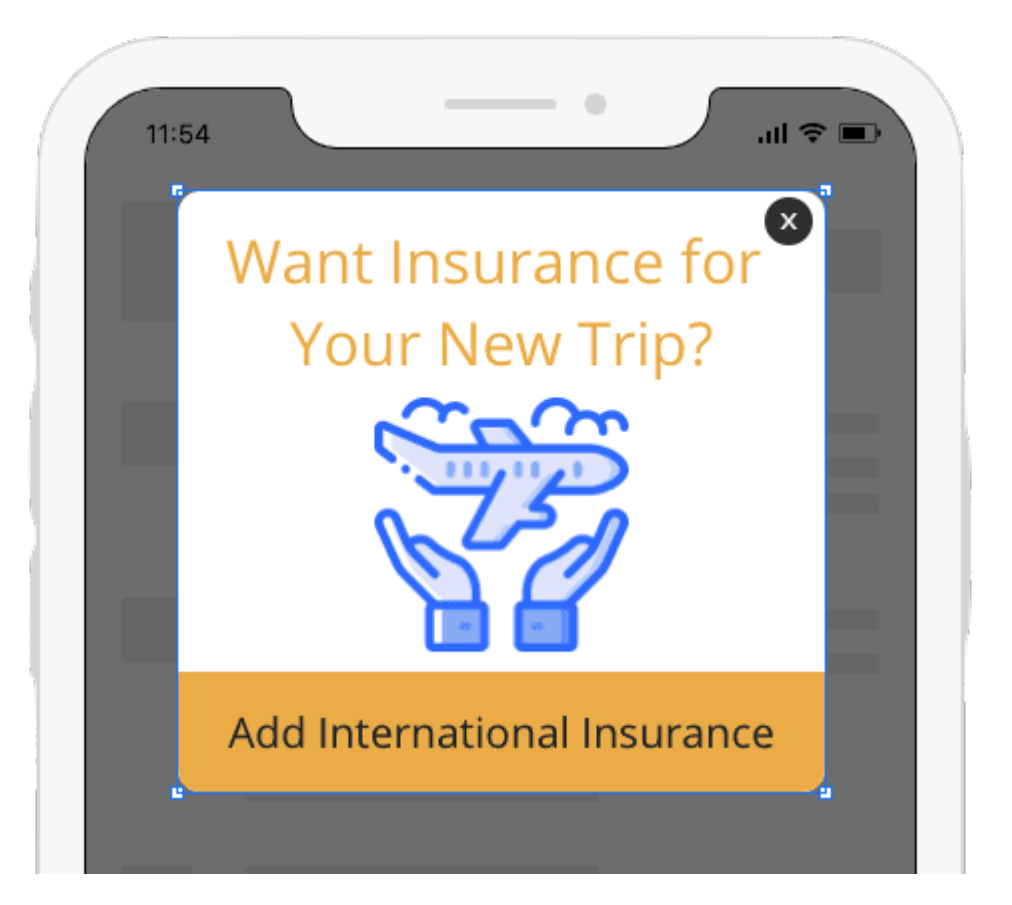

- Benutzer auf der Grundlage eines Ziels
	- In der aktuellen Sitzung ansprechen, z. B. direkt nach dem Kauf eines Artikels
	- In der vorherigen Sitzung ansprechen, z. B. wenn Sie vergessen haben, das letzte Mal zur Kasse zu gehen
	- Einer beliebigen Sitzung ansprechen, wie beispielsweise jeder, der ein Ziel erreicht, unabhängig
- Von hinzugefügten Zieleigenschaften kaufte etwas was sie kauften, wieviel sie ausgaben, Gesamtpreis

Das Gesuchte finden

#### *Bezeichnung von Kampagnen*

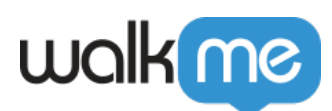

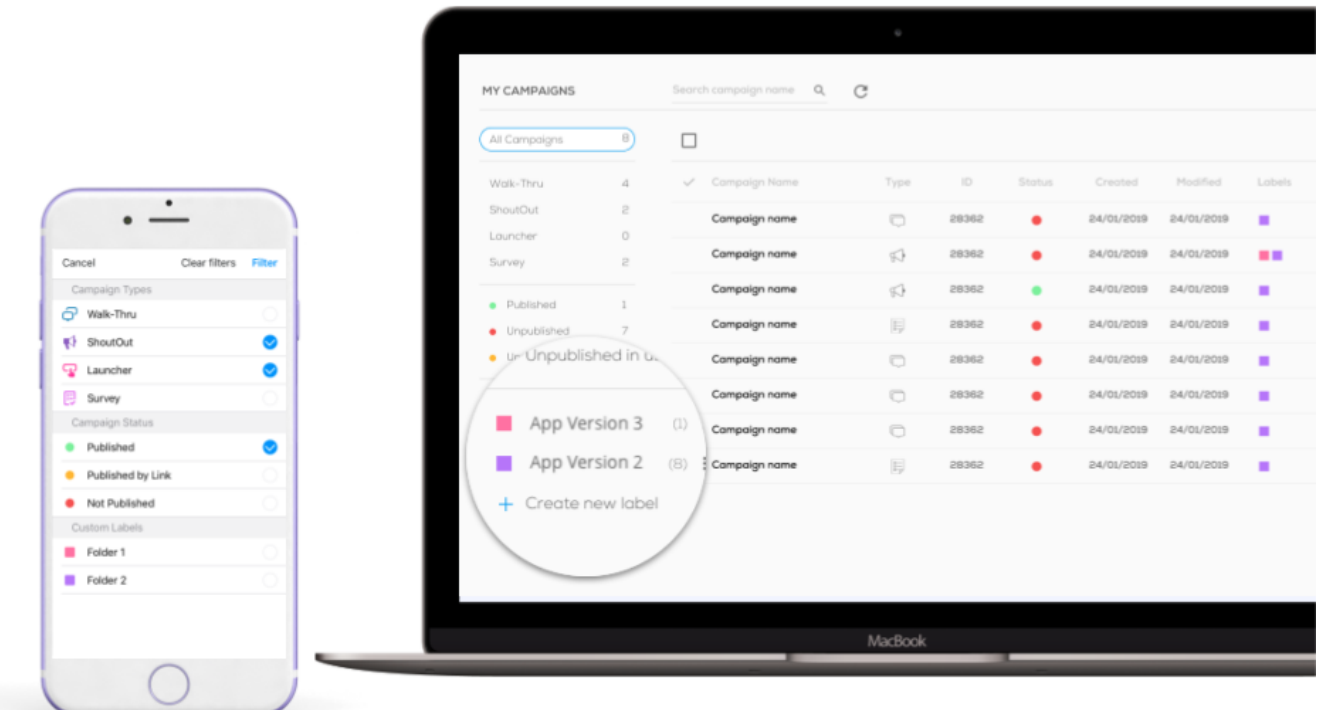

- Kampagnen bezeichnen
- Nach Bezeichnungen filtern
- Mehrere Bezeichnungen zur Kampagne hinzufügen
- Bezeichnungen sind im Power-Modus verfügbar
- Inhalte im Power-Modus filtern
- Neue Version
- Unterschiedliche Benutzererfahrungen Testbenutzer
- Sonderangebot

Einen E*MOTIONALEN Te*xt erstellen

#### *Verbesserter Rich-Text-Editor*

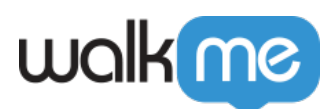

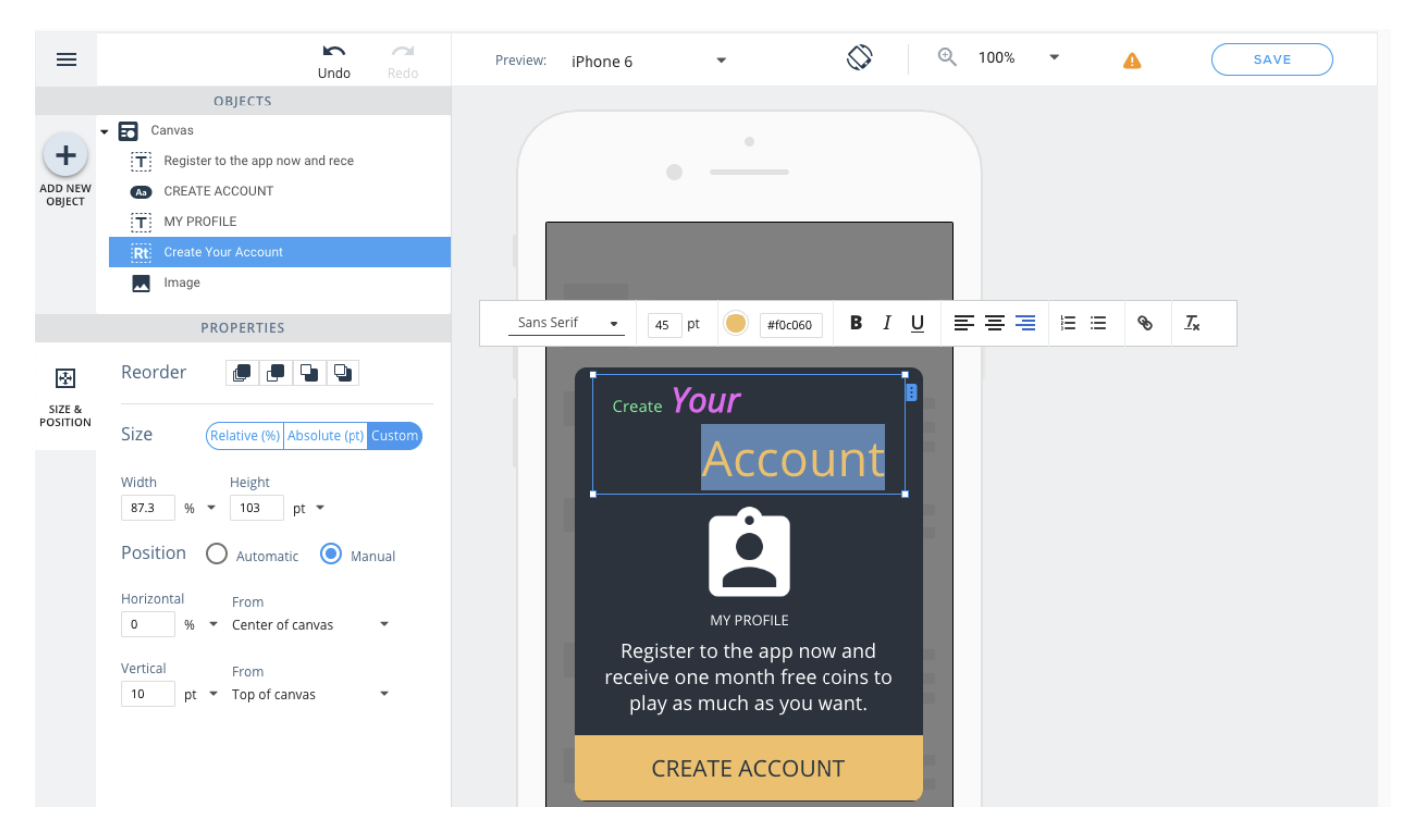

- Verbesserter Rich-Text-Editor zur Erstellung von ansprechenden Inhalten
- Steuerelement für mehrere Absätze in demselben Textfeld
- Änderung der Wort- und individuellen Textgestaltung, wie *DA*Soder **DIE S**

#### "Plus Mehr"

- Noch bessere Leistung für Endbenutzer
- Der neue WYSIWYG unterstützt jetzt Konten, die mit einem Freigabeprozess für Änderungen arbeiten.
- Unterstützung für Android In-App Deeplinks für benutzerdefinierte Aktionen
- Verbesserte Einstellungen für Größe und Position mit neuen Richtlinien, mit denen Sie die Bedeutung der einzelnen Positionseinstellungen für Ihre Entwürfe erkennen können
- Inhaltsfreigabe: Mit dem neuen WYSIWYG kehrt die Inhaltsfreigabe zurück. Benutzer mit unterschiedlichen Berechtigungen können jetzt Inhalte erstellen und freigeben, ehe sie veröffentlicht werden. Ein Benutzer ohne Veröffentlichungsberechtiogung kann diese zur Freigabe einreichen. Eine E-Mail wird an einen Benutzer mit Veröffentlichungsberechtigungen gesendet, damit dieser kleine Änderungen vornehmen oder den Inhalt einfach veröffentlichen kann.
- Neue APIS
	- Führen Sie automatisierte Anwendungstests durch und möchten nur Ihre zugrunde liegende Anwendung testen? Jetzt können Sie eine API verwenden, um WalkMe zu entfernen, während Sie testen.
	- $\circ$  Sie wollen überprüfen, welche Daten Sie über einzelne Nutzer erheben. Mit unseren

71 Stevenson Street, Floor 20 San Francisco, CA 94105 | 245 Fifth Avenue, STE 1501 New York, NY, 10016 | 421 Fayetteville St STE 215 Raleigh, NC 27601 [www.walkme.com](https://www.walkme.com)

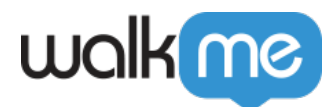

neuen Ereignisfiltern können Sie schnell nachsehen, was Sie beobachten.

# So erhalten Sie die neuesten Funktionen

Gefällt Ihnen, was Sie in dieser Version sehen? Ihr SDK einfach aktualisieren, um Zugriff auf alles zu erhalten.

[So aktualisieren Sie Ihr SDK](https://support.walkme.com/article-categories/mobile-setup-and-integration/)